$\,$ ธงชัย โพธิ์ทอง  $^1\,$  และ  $\,$ ธีระ ลาภิศชยางกูล  $^1$ 

ุมหาวิทยาลัยเทคโนโลยีพระจอมเกล้าธนบุรี บางมด ทุ่งครุ กรุงเทพฯ 10140

รับเมื่อ 11 เมษายน 2550 ตอบรับเมื่อ 29 มิถุนายน 2550

## <u>ำเทคัดย่อ</u>

ิจากการศึกษาการทำแผนที่ภูมิประเทศเชิงเลขด้วยโปรแกรมรหัสเปิด เพื่อสร้างแผนที่ภูมิประเทศ และแผนที่เส้น ้ชั้นความสูงของพื้นที่บริเวณโรงเรียนทับละมุ จังหวัดพังงา สำหรับใช้ในการจัดการ และวางแผนการใช้พื้นที่ที่ถูกน้ำท่วม หลังจากการเกิดคลื่นสึนามิ โดยทำการสำรวจเก็บรายละเอียดในสนามแล้วใช้โปรแกรม OpenOffice, QuikGrid และ Ocad ซึ่งเป็นโปรแกรมรหัสเปิดที่สามารถใช้ได้โดยไม่เสียค่าใช้จ่าย และมีประสิทธิภาพ สำหรับการคำนวณตรวจสกบ ึงานวงรอบ และสร้างรูปแผนที่ภูมิประเทศซึ่งจะนำมาใช้ในการจัดการการใช้พื้นที่ภายหลัง

ผลจากการปฏิบัติงานสำรวจ โดยทำวงรอบที่มีชั้นงานวงรอบที่ 3 Class I จำนวน 6 หมุดมีความถูกต้องเท่ากับ 1 : 213,508 โดยมีค่าความผิดพลาดของมุมภายในเท่ากับ 3.5 พิลิปดา และมีความผิดพลาดของระยะทางเหนือเท่ากับ -0.0022 เมตร ความผิดพลาดของระยะทางตะวันออกเท่ากับ 0.0041 เมตร หลังจากนั้นเมื่อนำข้อมูลของสิ่งปลูกสร้าง ี และเส้นชั้นความสูงของภูมิประเทศไปสร้างรูปแผนที่ด้วยโปรแกรม Qcad และ QuikGrid ตามลำดับพบว่าแผนที่ที่ได้ ให้ความถูกต้อง และรายละเอียด ที่สามารถนำไปใช้งานได้เป็นอย่างดี

## **Digital Topographic Mapping by Open Source Softwares**

**Thongchai Phothong 1 and Theera Laphitchayangkul 1**

King Mongkut's University of Technology Thonburi, Bangmood, Toongkru, Bangkok 10140

*Received 11 April 2007 ; accepted 29 June 2007*

### **Abstract**

This paper studies a replacement of traditional procedure to produce a topographic map of Tubramu school, Phangnga province by open source softwares. The topographic map is essential for land development of the school after it is attacked by a Tsunami. Field data is collected by a total station then post processing and checking of the topographic map are finished by open source softwares, Openoffice, QuikGrid and Qcad.

The result of the procedure is the third Order 3 Class I traverse. The traverse consisted of 6 stations and 1 : 213,508 accuracy. The angular closure is 3.5 seconds. The linear closure in the North and East direction are -0.0022 and 0.0041 meters respectively. The traverse checking systems are done via OpenOffice. Contour lines are interpolated by QuikGrid then imported to the Qcad to draw lines of features in the area such as road, building and fence. The topographic map of this method is accurate and precise for the land development.

#### 1. บทนำ

ปัจจุบันความก้าวหน้าทางเทคโนโลยีคอมพิวเตอร์ ทั้งทางด้านฮาร์ดแวร์และซอฟต์แวร์ ทำให้ซอฟต์แวร์ สำหรับงานประเภทต่างๆ ถูกพัฒนาขึ้น เพื่อรองรับกับ ้ความต้องการของงานในประเภทนั้นได้เป็นอย่างดี ช่วย ให้การทำงานที่มีความยากและซับซัอนของระบบหรือ กระบวนการประมวลผล สามารถทำงานได้รวดเร็วมีความ สะดวกในการใช้งานและคล่องตัวมากยิ่งขึ้น ในงาน วิศวกรรมสำรวจ ซึ่งเกี่ยวข้องกับตัวเลขมากๆ และการ ้คำนวณที่ซับซ้อน บางครั้งการทำงานด้วยวิธีการเดิม มี การใช้เครื่องคิดเลขในการคำนวณ และเขียนแผนที่ด้วย มืออาจจะทำให้เกิดความผิดพลาดกับผลลัพธ์ที่ได้แล้วจะ ทำให้เสียเวลาในการตรวจสอบนานทำให้การทำงานล่าช้า โปรแกรมที่ถูกพัฒนาขึ้นมาใช้ในงานทำแผนที่เพื่อให้การ วางแผนงานก่อสร้างดำเนินการได้อย่างรวดเร็วและถูกต้อง ิสามารถนำไปใช้ในการทำงานในองค์กรหรือบุคคลทั่วไปที่ สนใจสามารถแบ่งออกเป็น 2 กลุ่มใหญ่ๆ คือโปรแกรมที่ พัฒนาโดยผู้ใช้จะไม่สามารถเข้าถึงซอสโคดของโปรแกรม ส่วนมากพัฒนาเพื่อการพาณิชย์ และโปรแกรมที่พัฒนา โดยที่ผู้ใช้จะสามารถเข้าถึงซอสโคดของโปรแกรมได้ (โปรแกรมรหัสเปิด) ส่วนมากพัฒนาเพื่อการศึกษา ซึ่งใน กลุ่มผู้ใช้บางครั้งโปรแกรมในเชิงพาณิชย์มีราคาที่สูงเกิน ไปสำหรับผู้ใช้บางกลุ่มที่จะหาซื้อได้ ทำให้หมดโอกาสที่จะ ้ศึกษา พัฒนา และนำไปใช้งานได้ จนเป็นช่องทางที่ทำให้ เกิดการทุจริต และใช้โปรแกรมที่ผิดกฎหมาย ดังนั้นจึงมี ้นักพัฒนาที่เล็งเห็นผลเสียเหล่านี้ และได้พัฒนาโปรแกรม ซึ่งผู้ใช้สามารถเข้าถึงซอสโคด ของโปรแกรม สามารถ พัฒนาต่อยอดความรู้ และนำไปเผยแพร่ต่อไปได้ เพื่อให้ ิบุคคลทั่วไปหรือหน่วยงานต่างๆ ที่สนใจสามารถนำมาใช้ ึงานได้โดยไม่คิดมูลค่า และไม่ผิดกฏหมายทั้งยัง ให้คำ แนะนำต่อผู้ใช้ และนักพัฒนาคนอื่นๆ เพื่อทำการแก้ไขให้ ดีขึ้น จึงเป็นช่องทางหนึ่งที่ทำให้การพัฒนาโปรแกรมไม่ จำกัดเพื่อการค้าเพียงอย่างเดียว และเพื่อผู้ใช้เพียงกลุ่ม ้เดียวเท่านั้น

ดังนั้นในการศึกษาเรื่อง การทำแผนที่ภูมิประเทศเชิง เลขด้วยโปรแกรมรหัสเปิดจึงเป็นทางเลือกอันหนึ่ง ซึ่งเป็นการทำงานด้านการสำรวจโดยใช้โปรแกรม ้คอมพิวเตอร์ เพื่อลดการคำนวณที่ยุ่งยาก ซับซ้อน และ

เพิ่มประสิทธิภาพการทำงาน โดยโปรแกรมที่ใช้เป็น โปรแกรมที่สามารถหามาใช้ได้จากเว็ปไซต์ของผู้พัฒนานั้นๆ ผลลัพธ์ที่ได้มีลักษณะที่มีความถูกต้องเช่นเดียวกับการใช้ การคำนวณด้วยวิธีการดั้งเดิม ซึ่งในการศึกษาครั้งนี้จะใช้ โปรแกรม OpenOffice ในการคำนวณ และปรับแก้ค่า ีของงานวงรอบ จากนั้นใช้ โปรแกรม QuikGrid ในการ ิสร้างเส้นชั้นความสูง และใช้โปรแกรม Qcad ในการ สร้างรูปแผนที่เพื่อการนำเสนอผลงาน และใช้ในงาน วางแผนต่างๆต่อไป

### 2. วัตถุประสงค์

1. เพื่อศึกษาการใช้งานของโปรแกรม OpenOffice, Qcad และ QuikGrid ในการคำนวณงานวงรอบ สร้าง แผนที่ภูมิประเทศ และเส้นชั้นความสูง ตามลำดับ

่ 2. เพื่อสร้างแผนที่ภูมิประเทศ และสร้างเส้นชั้น ความสูงโดยการใช้โปรแกรม OpenOffice, Qcad และ QuikGrid

3. เพื่อปรับปรุงแผนที่สำหรับการใช้งานด้านการ ้วางแผน และกำหนดการใช้พื้นที่อย่างเหมาะสม

## 3. ประโยชน์ที่คาดว่าจะได้รับ

1. ได้รูปแผนที่ภูมิประเทศ และเส้นชั้นความสูงจาก การใช้โปรแกรมรหัสเปิดในการทำงาน

2. สามารถนำรูปแผนที่ภูมิประเทศ และเส้นชั้นความ สูงไปใช้ในการทำงานได้อย่างถูกต้อง

3. นำวิธีการใช้โปรแกรม OpenOffice Qcad และ QuikGrid เผยแพร่แก่บุคคลทั่วไปที่สนใจงานด้านการทำ แผนที่ได้อย่างถูกต้อง

4. สนับสนุนการใช้โปรแกรมรหัสเปิดในประเทศ เพื่อ ลดการขาดดุลการค้าระหว่างประเทศ และลดการใช้ โปรแกรมคอมพิวเตอร์ที่ผิดกฎหมาย

#### 4. ขอบเขต

ในการศึกษาเรื่อง การทำแผนที่ภูมิประเทศเชิงเลข ด้วยโปรแกรมรหัสเปิดมีข้อกำหนดในการศึกษาดังนี้

1. โปรแกรมรหัสเปิดที่นำมาใช้ในการศึกษาเพื่อสร้าง แผนที่ภูมิประเทศและเส้นชั้นความสูงคือ โปรแกรม OpenOffice, Qcad และ QuikGrid ตามลำดับ

2. พื้นที่ที่ใช้ในการศึกษาครั้งนี้เป็นพื้นที่ของโรงเรียน ทับละมฺ จังหวัดพังงา สำหรับทำการสำรวจเพื่อสร้าง แผนที่ภูมิประเทศ

## 5 วิธีการดำเนินการวิจัย

1. ศึกษาวิธีการใช้งานกล้อง Total Station และ

2. ศึกษาวิธีการใช้โปรแกรม OpenOffice, Qcad และ QuikGrid

- 3. วางแผนการทำงานในสนาม และกำหนดจุดวงรอบ
- 4. ทำวงรอบ และคำนวณปรับแก้ด้วยโปรแกรม OpenOffice
	- 5. เก็บข้อมูลรายละเอียดด้วยกล้อง Total Station
	- 6. นำข้อมูลเข้าประมวลผล และสร้างรูปเส้นชั้นความ
- สูง โดยโปรแกรม OpenOffice และOuikGrid ตามลำดับ
	- 7. ขึ้นรูปแผนที่โดยโปรแกรม Qcad
	- 8. สรุปผลการทำงาน

# 6. ทฤษฎีที่เกี่ยวข้อง

## 6.1 วงรอบ (Traverse) และเส้นชั้นความสูง (Contour)

วงรอบ คือ การสำรวจเพื่อสร้างหมุดหลักฐาน สำหรับควบคุมหรือใช้สำหรับอ้างอิงในงานสำรวจขั้นต่อไป วงรอบประกอบด้วยหมุดสำรวจหลายๆ หมุดที่มีความ สัมพันธ์ กัน และโยงเข้าหากันโดยใช้ทั้งมุม และระยะทาง  $[1]$ 

# - เพื่อกำหนดตำแหน่ง (Setting out) ตำแหน่ง

 $\overline{R}$ Q ก. วงรอบปิดแบบบรรจบที่หมุดเดิม

ข. วงรอบปิดแบบบรรจบที่หมุดอื่นที่ทราบค่าพิกัด

## ของถนน อาคาร และสิ่งปลูกสร้างใหม่เป็นต้น จะถูกกำหนด โดยงานสำรวจ เริ่มจากการสร้างหมุดควบคุมด้วยงานวงรอบ และใช้ข้อมูลที่ได้ออกแบบจากวิศวกร เพื่อนำไปใช้ในการ ้กำหนดตำแหน่งของงานที่ต้องการ โดยอ้างอิงจากหมุดวง รอบ

- เพื่องานรังวัดรายละเอียด (Surveying detail) โครงงานวงรอบซึ่งประกอบด้วยเส้นวงรอบ และตำแหน่ง บนพื้นดินจะให้ระบบควบคุมการเขียนแผนที่ หรือแผนผัง ้ตำแหน่งของรายละเอียดต่างๆ ได้แก่ ภูมิประเทศโดย ้ธรรมชาติ และที่ถูกสร้างขึ้น จะถูกกำหนดตำแหน่งให้มี ้ความสัมพันธ์กับงานวงรอบ และตำแหน่งที่ถูกต้องของ รายละเอียดเหล่านี้จะแสดงในแผนที่ด้วยการอ้างอิงกับเส้น และหมุดวงรอบนั้น

### ี่ ประเภทของวงรอบแบ่งออกเป็น 2 ลักษณะคือ

1. วงรอบปิด (Closed Traverse) เป็นวงรอบที่หมุด หลักฐานอ้างอิงคู่เริ่มต้น และบรรจบจะเป็นหมุดที่ทราบ ค่าพิกัดและมีมุมอ้างอิง (Azimuth Mark) วงรอบปิด สามารถตรวจสอบมุมที่ทำการรังวัดได้ และคำนวณพิกัด ้ฉากเพื่อตรวจสอบความผิดพลาดของการรังวัดมุม และ ระยะ วงรอบปิดแบ่งออกเป็น 2 ชนิด คือ แบบปิดตัวเอง (Closed loop หรือ Polygon) [2][6] และแบบปิดหมุดอื่น (Closed link) [6] แสดงในรูปที่ 1ก. และ 1ข. ตามลำดับ

2. วงรอบเปิด (Open Traverse) เป็นวงรอบที่หมุด หลักฐานอ้างอิงคู่เริ่มต้นทราบค่าพิกัดแล้วทำไปเข้าบรรจบ กับหมุดหลักฐานอีกคู่หนึ่งที่ไม่ทราบค่าพิกัดแสดงในรูป ที่ 2

**รปที่ 1** วงรอบปิด

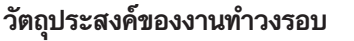

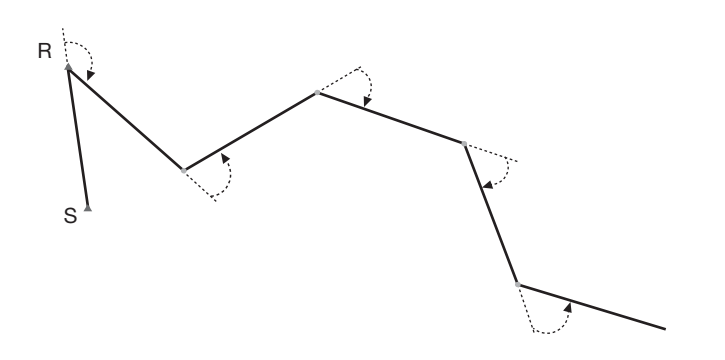

**รูปที่ 2** วงรอบเปิดเป็นวงรอบที่บรรจบหมุดอื่นที่ไม่ทราบค่าพิกัด

ระดับน้ำทะเลปานกลาง หรือพื้นหลักฐาน (Datum) เท่าไหร่ แต่การแสดงตัวเลขกำกับไว้นี้ถ้าหากเป็นบริเวณที่เส้นชั้น ความสูงถี่ก็จะทำให้สับสนได้ จึงต้องแก้ไขด้วยการไม่ แสดงตัวเลขกับทุกเส้น แต่อาจแสดงไว้ทุกๆ 4-8 หรือ 10 ้เส้น แล้วเพิ่มความหนาของเส้นที่มีความสูงกำกับไว้ให้ สะดุดตา เรียกเส้นชั้นเส้นนี้ว่า Index Contour

### ้เส้นชั้นความสูง (Contour lines)

เส้นชั้นความสูง คือเส้นที่แสดงระดับความสูงของพื้น ผิวโลกที่มีความสูงเท่ากัน เส้นชั้นความสูงที่ปรากฏใน แผนที่คือเส้นที่แทนชั้นความสูงที่ปรากฏในภูมิประเทศดัง รูปที่ 3 การแสดงเส้นชั้นความสูงในแผนที่นั้น แต่ละเส้น จะมีตัวเลขบอกความสูงกำกับไว้ว่าเส้นนั้นๆอยู่สูงจาก

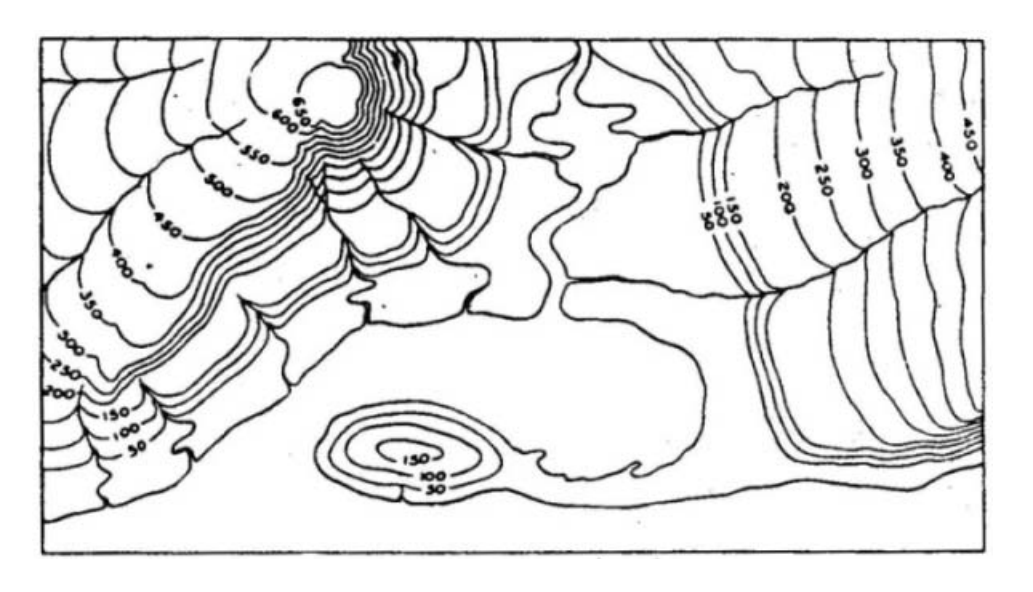

**รูปที่ 3** ลักษณะของเส้นชั้นความสูง [1]

## 6.2 โปรแกรม OpenOffice, QuikGrid และ **Qcad**

โปรแกรม OpenOffice เป็นชุดโปรแกรมสำหรับ ้สำนักงานประกอบไปด้วย โปรแกรม OpenOffice Writer ใช้ในงานพิมพ์เอกสาร, OpenOffice Calc ใช้ในงาน

้คำนวณที่เป็นตาราง. OpenOffice Impress ใช้ในงาน เสนอผลงาน, OpenOffice Draw ใช้ในงานเขียนแผนผัง. OpenOffice Base ใช้ในงานฐานข้อมูลและ OpenOffice Math ใช้ในงานเขียนสมการคณิตศาสตร์ ปัจจุบันพัฒนา โดยบริษัท Sun Microsystems เป็นหลัก และถูกเผย

แพร่ภายใต้กฎหมายลิขสิทธิ์แบบ GNU Lesser General Public License (LGPL) โดยที่ผู้ใช้สามารถหามาใช้ได้ โดยไม่เสียค่าใช้จ่าย OpenOffice Calc เป็นโปรแกรมที่ ถูกใช้ในการคำนวณ และปรับแก้งานวงรอบ ในงาน คำนวณวงรอบต้องมีการแปลงมุมจากองศา-ลิปดา-พิลิปดา ้เป็นเรเดียน โดยใช้ฟังก์ชันในสมการที่ 1 และแปลง เรเดียนเป็น องศา-ลิปดา-พิลิปดา โดยใช้ฟังก์ชันในสมการที่  $\overline{a}$ 

เรเดียน = องศา+(ลิปดา/60)+(พิลิปดา/3600)  $(1)$ องศา = ROUNDDOW (เรเดียน)  $(2.1)$ ลิปดา = ROUNDDOW ((เรเดียน-องศา)×60)  $(2.2)$ ฟิลิปดา = (เรเดียน-องศา-ลิปดา/60)×3600)  $(2.3)$ ผลรวมของมุมภายในของวงรอบปิดต้องมีค่าเท่ากับ (จำนวน มุม-2) ×180 องศา ซึ่งถ้าไม่เท่าแสดงว่ามีการคลาด เคลื่อนจากการวัดมุม โดยค่าที่ยอมให้ได้เท่ากับ  $15\sqrt{\rm N}$ พิลิปดา, N เท่ากับจำนวนมุมภายในที่ทำการวัด เป็นงาน วงรอบที่ 3 Class I และกล้องวัดมุมต้องอ่านได้ 1.0 พิลิปดามีระยะระหว่างหมุดไม่น้อยกว่า 0.1 กม.[1] [2]

โปรแกรม QuikGrid เป็นโปรแกรมรหัสเปิดเช่น เดียวกัน ถูกเผยแพร่ภายใต้กฎหมายลิขสิทธิ์แบบ GNU General Public License (GPL) ใช้สำหรับสร้างเส้นชั้น ี ความสูง และพื้นผิวภูมิประเทศในแบบ 3 มิติ (Digital Terrain Model) จากข้อมูลของค่าพิกัดที่มีค่า x, y และ z โปรแกรม QuikGrid รุ่นปัจจุบันคือ 5.2 [4] ใช้งานบน ระบบปฏิบัติการ Window โปรแกรม QuikGrid สามารถ สร้างกริด, ปรับรูปแบบตัวอักษร และส่งแปลงไฟล์ให้อยู่ ในรูปแบบ DXF ไปใช้บนโปรแกรม Qcad ได้อีกด้วย ดังรูปที่ 4 แสดงตัวอย่างลักษณะโปรแกรม QuikGrid

โปรแกรม Qcad เป็นโปรแกรมรหัสเปิดที่ใช้ ้สำหรับเขียนแบบทาง 2 มิติที่มีเครื่องมือในการเขียนแบบ ้ ครบครันใช้งานได้ทั้งบนระบบปฏิบัติการ Window และ Linux สามารถสร้างไฟล์งานแบบนามสกุล DXF, DGN แต่ มีขนาดของตัวโปรแกรมที่กินพื้นที่น้อย โดยตัวโปรแกรมมี ขนาด 4.44 Mbyte ก่อนการลงโปรแกรมซึ่งเมื่อลงใน เครื่องคอมพิวเตอร์แล้วจะมีขนาดประมาณ 27 Mbyte โปรแกรม Qcad ที่ไม่เสียค่าใช้จ่ายสำหรับระบบปฏิบัติการ Window จะเป็นเวอร์ชั่น 1.5.1 [5] และ Linux จะเป็น เวอร์ชั่น 2.0 โดยตัวอย่างหน้าต่างของโปรแกรม Ocad เป็น ดังรูปที่ 5

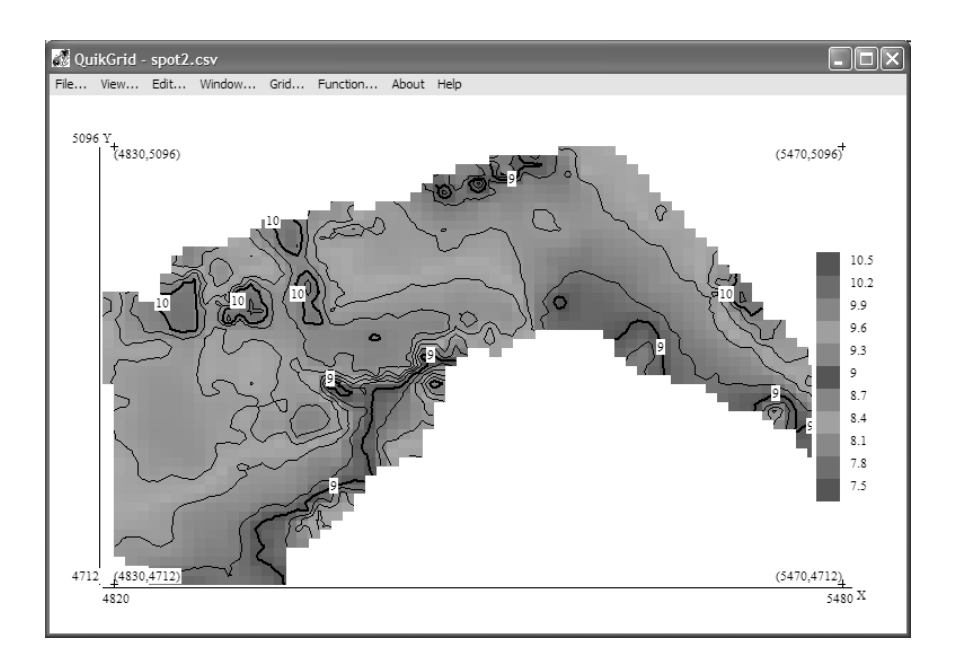

รูปที่ 4 ตัวอย่างหน้าต่างการใช้งานโปรแกรม QuikGrid

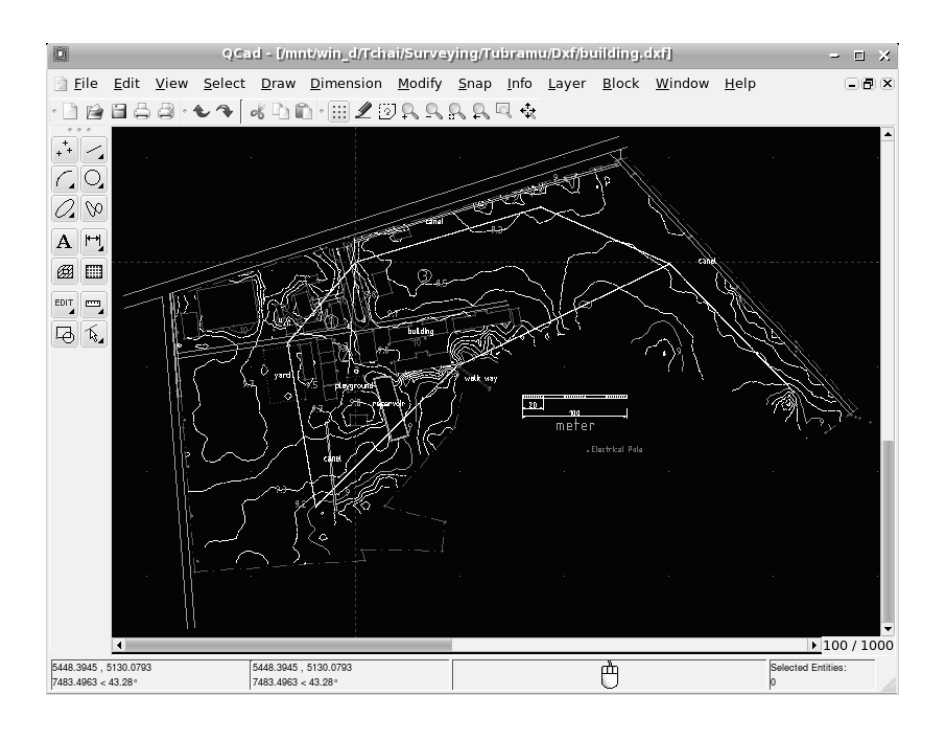

**รูปที่ 5** รูปตัวอย่างของโปรแกรม Qcad

## 7 เครื่องมือและขั้นตอนในการดำเนินงาน 7 1 เครื่องมือที่ใช้ในการทำงาน

ใบการศึกษาวิจัยครั้งนี้ได้แบ่งเครื่องมือที่ใช้ออกเป็น 2 ส่วบคือ

- เครื่องมือและอุปกรณ์งานสนาม กล้อง Total Station รุ่น Set 330R จำนวน 1 เครื่อง, Prism และ ฐานตั้ง จำนวน 2 ชุด, ขาตั้งกล้องและขาตั้ง Prism จำนวน 3 ขา และเทปวัดระยะ จำนวน 1 เส้น

- เครื่องมือ และอุปกรณ์สำนักงาน

- คอมพิวเตอร์ ซีพียูระดับ Intel Pentium III 500 MHz หรือสูงกว่านั้น, แรมขนาด 512 Mbytes การ์ดจอ ขนาด 128 Mbvtes

- โปรแกรม OpenOffice, Sokkia ProLINK, Ocad และ QuikGrid

#### 7.2 วิธีรังวัดในสนาม

การรังวัดในสนามจะกำหนดหมุดอ้างอิงทางราบ และทางดิ่งสำหรับการทำแผนที่ โดยทำวงรอบให้ ้ครอบคลุมพื้นที่ก่อนจากนั้น เก็บข้อมูลระยะทาง และมุม ระหว่างหมุด คำนวณตรวจสอบความถูกต้อง แล้วจึง

ทำการเก็บรายละเอียดภายในพื้นที่ของโรงเรียนทับละมุเช่น ้อาคารเรียน บ่อน้ำ ขอบเขต ความสูงของพื้นที่เป็นต้น ซึ่ง วงรอบ และรายละเอียดต่างๆจะถูกนำไปวาด และสร้าง เส้นชั้นความสูง

#### 8. ผลการศึกษา

หลังจากทำการเก็บข้อมูลในสนามโดยการวัดมุม และ ระยะ แล้วนำมาประมวลผลด้วยโปรแกรมรหัสเปิด ซึ่งใน การทำงานเมื่อทำการประมวลผลเสร็จสิ้น ข้อมูลในสนาม จะได้ผลลัพก็ออกมาเป็น 2 ส่วนด้วยกันคือ

#### 8.1 ส่วนของงานวงรอบ

- ลักษณะของวงรอบ วงรอบหลักเป็นวงรอบปิด ประกอบไปด้วยหมุดจำนวน 6 หมุด และประกอบไปด้วย หมุดลอยจำนวน 2 หมุด

- ข้อมูลการวัดระยะ และมุมแต่ละจุด และค่า ปรับแก้ โดยวิธี Compass rule ด้วยโปรแกรม OpenOffice Calc

- ผลการปรับแก้ และค่าความถูกต้องของงาน (Accuracy)

| รายละเอียด                                          | ผลที่ได้              |
|-----------------------------------------------------|-----------------------|
| ค่าความผิดพลาดทางมุม (Angular error)                | $0^{\circ}$ 0' 3.5"   |
| ค่าแก้ความผิดพลาดของมุมแต่ละมุม (Angular error/set) | $0^{\circ}$ 0' 00.58" |
| ค่าความผิดพลาดของระยะทางเหนือ (Error North)         | $-0.0022$ ม.          |
| ค่าความผิดพลาดของระยะทางตะวันออก (Error East)       | $0.0041$ $\mu$ .      |
| ความละเอียดของงาน (Precision)                       | 1:213,508             |

**ตารางที่ 1** ผลการปรับแก้ และค่าความถูกต้องของงาน

จากผลที่ได้ทำให้เราทราบว่าในตารางที่ 1 เป็นผลการ วิเคราะห์ข้อมูลของงานวงรอบที่ทำในสนามซึ่งมีจำนวน 6 หมุด โดยมีค่าความผิดพลาดของมุมภายในเท่ากับ 3.5 พิ ลิปดา ความผิดพลาดที่ยอมให้ 36 พิลิปดา ความผิด พลาดของระยะทางเหนือเท่ากับ -0.0022 เมตร ความผิด พลาดของระยะทางตะวันออกเท่ากับ 0.0041 เมตร ผลที่ ได้จากการปรับแก้วงรอบแล้วจะมีค่าความถูกต้องของงาน นี้เท่ากับ 1 :213,508 ซึ่งอยู่ในเกณฑ์ที่ทำ และพื้นที่ของ โรงเรียนมีประมาณ 76 ไร่ เนื่องจากว่าเสาของโรงเรียน บางจุดเข้าไม่ถึง

8.2 ส่วนของแผนที่

จากข้อมูลที่ได้ทำการเก็บรายละเอียดจากการทำงาน

วงรอบภายในพื้นที่ของโรงเรียนทับละมุจะนำมาขึ้นรูป แผนที่เส้นชั้นความสูง และแผนที่ภูมิประเทศ ด้วยโปรแกรม QuikGridและ Qcad ตามลำดับ โดยรูปแผนที่แบ่งออกเป็น 2 แบบด้วยกันคือ

# 8.2.1 แผนที่เส้นชั้นความสูง

จากโปรแกรม QuikGrid ค่าพิกัดของจุดที่ ทราบค่าระดับภายในบริเวณของโรงเรียนทับละมุจะนำ ้มาสร้างกริด และเส้นชั้นความสูงของพื้นที่ ดังรูปที่ 6 แล้ว บันทึกไฟล์เป็นรูปแบบของ DXF ไฟล์นำเข้าสู่โปรแกรม Qcad เพื่อเพิ่มรายละเอียดของเส้น สัญลักษณ์ คำอธิบาย และมาตราส่วน

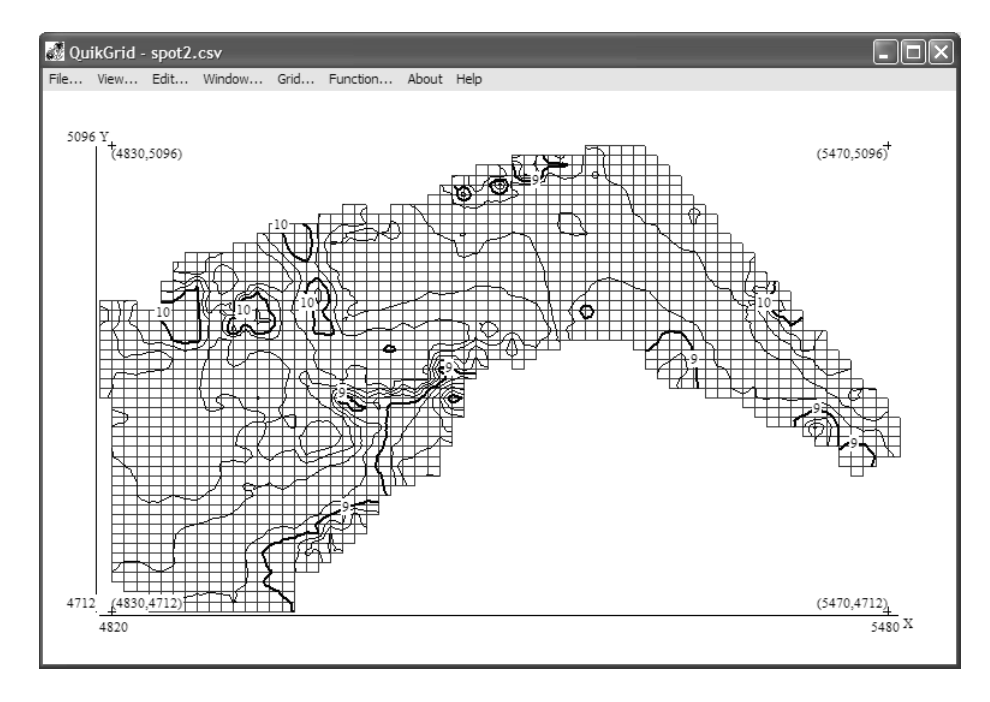

**รูปที่ 6** แผนที่เส้นชั้นความสูงจากโปรแกรม QuikGrid

รูปแล้วทำการลากเส้นเพื่อที่จะแสดงพื้นที่บริเวณโรงเรียน ้ทับละมุทุกๆ ส่วนของแต่ละอาคาร ต้นไม้ และขอบเขต รูป ที่ 7

8.2.2 แผนที่ภูมิประเทศ ด้วยโปรแกรม Qcad จะนำค่าพิกัดจาก การทำงานวงรอบและการเก็บรายละเอียดนำมาขึ้นเป็น

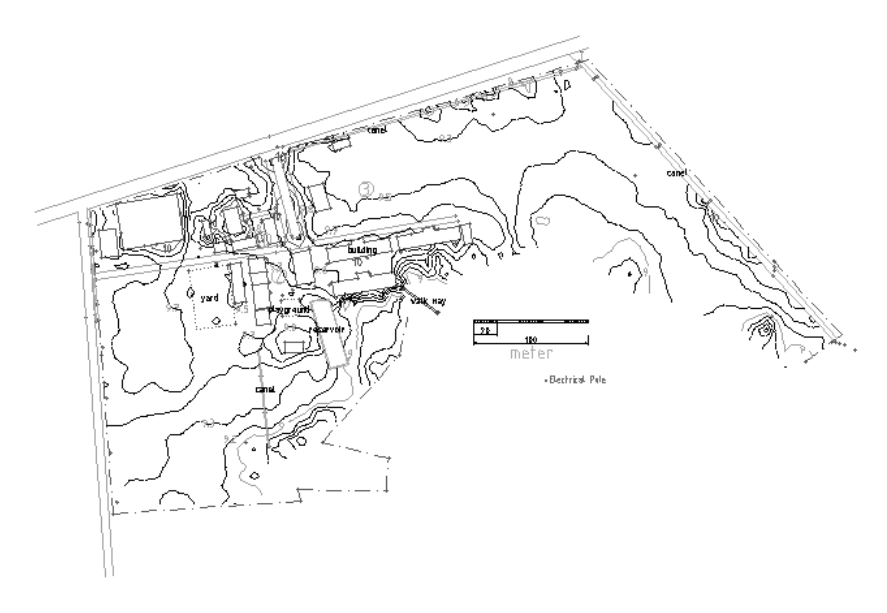

**รูปที่ 7** แผนที่ภูมิประเทศจากโปรแกรม Qcad

### 9. สรุปผล และวิจารณ์ผล

ผลจากการศึกษาการทำแผนที่ภูมิประเทศและเส้นชั้น ความสูงของโรงเรียนทับละมุ โดยเชื่อมโยงข้อมูลการ ้สำรวจด้วยกล้อง Total stationร่วมกับโปรแกรม OpenOffice, Qcad และ QuikGrid ซึ่งเป็นโปรแกรมที่มี ประสิทธิภาพในการคำนวณ และสร้างแผนที่ อีกทั้งยัง สามารถนำไปใช้ในการทำงานด้านการเก็บข้อมูล และ ้ออกแบบในด้านวิศวกรรมโยธาได้ ทำให้การทำงานรวดเร็ว และลดค่าใช้จ่ายจากราคาของโปรแกรมที่มีราคาแพงได้ ชึ่งผลจากการทำงานพบว่าจากวงรอบที่ได้มีความถูกต้อง เท่ากับ 1 : 213,508 ซึ่งจะอยู่ในเกณฑ์งานวงรอบที่ 3 Class 1 โดยมีค่าความผิดพลาดของมุมภายในเท่ากับ 3.5 พิลิปดา และมีความผิดพลาดของระยะทางเหนือเท่ากับ -0.0022 เมตร ความผิดพลาดของระยะทางตะวันออก เท่ากับ 0.0041 เมตร

#### 10 ขัดเสนอแนะ

จากการศึกษาวิจัยพบว่าเมื่อได้ทำการวิจัยจนเสร็จ สิ้นแล้วยังพบว่าการศึกษานี้ยังสามารถมานำไปพัฒนาต่อ ได้มีดังนี้

1. คำสั่งที่ใช้ในการคำนวณข้อมูลในสนามจาก โปรแกรม OpenOffice และสร้างรูปแผนที่จากโปรแกรม Qcad และ QuikGrid ที่ยังมีอีกมาก และสามารถนำมา ประยุกต์ใช้ในการทำงานได้ดียิ่งขึ้นกว่านี้ถ้าศึกษาเพิ่มเติม ในครั้งต่อไป

2. เนื่องจากรูปแผนที่เป็นแบบ 2 มิติ ดังนั้นในการ ้ ทำงานครั้งต่อไปควรพัฒนาให้มีการแสดงแบบ 3 มิติและ มีการเชื่อมกับฐานข้อมูลเพื่อให้สามารถนำไปใช้ในการทำ ฐานข้อมูลของโรงเรียนแต่ละแห่งด้วยระบบสารสนเทศ ภูมิศาสตร์

#### 11. กิตติกรรมประกาศ

ในการทำโครงงานวิจัยนี้ คณะผู้วิจัยต้องขอขอบคุณ ผู้อำนวยการโรงเรียนทับละมุ ที่ได้ให้ความสะดวกในการ ทำแผนที่และแนวขอบเขตของโรงเรียน ตลอดจนบุคคล ต่างๆ ที่มีส่วนให้งานวิจัยนี้สำเร็จลุล่วงไว้ ณ โอกาสนี้

#### 12. เอกสารอ้างอิง

1. ยรรยง ทรัพย์สุขอำนวย, 2537, วิชาการสำรวจ, พิมพ์ครั้งที่ 9, กรุงเทพฯ,หน้า 225-263

2. Davis, R.E., Foot, F. S., Anderson, J.M. and Mikhail, E.M. (1981) Surveying Theory and Practice, McGraw-Hill, New York, 992 pp.

3. Mediabyte. Qcad 1.5.1. 1998-2007. Available from: URL:http://www.software.net/office/ betrieb/cad/p03237.asp Feberuary 23, 2007.

4. Perspective Edge Software. General description QUIKGRID. 2007. Available from: URL: http://www.perspectiveedge.com/ Feberuary 23, 2007

5. RibbonSoft GmbH, Ocad, 2007, Available from: URL: http://www.ribbonsoft.com/ qcad.html Feberuary 23, 2007.

6. Wolf, P.R. and Brinker, R.C. (1994) Elementary Surveying, HarperCollins College Publishers, New York, 760 pp.